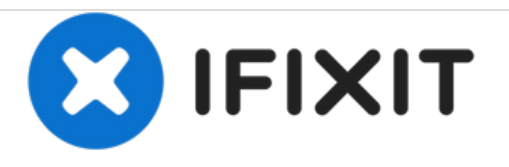

# **Remplacement du disque dure du Dell Optiplex GX620**

Remplacement du disque dur Dell optiplex GX620

Rédigé par: Padraic Hoselton

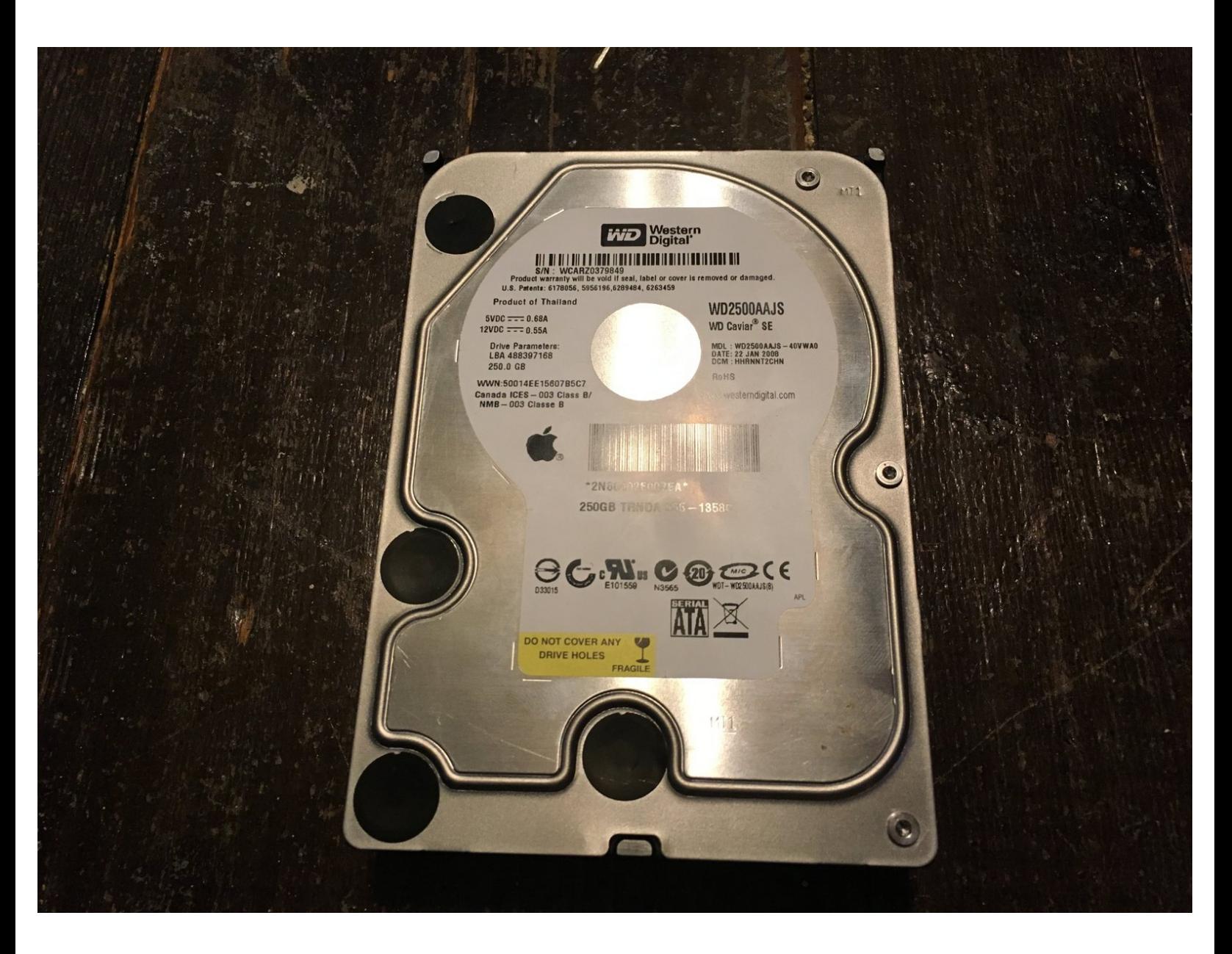

Ce document a A©tA© crA©A© le 2020-12-10 01:16:05 AM (MST).

## **PIÈCES:**

1 TB 7200 RPM 3.5" Hard [Drive](file:///Article/1_TB_7200_RPM_3.5%2522_Hard_Drive) (1)

Ce document a  $\tilde{A}$ ©té créé le 2020-12-10 01:16:05 AM (MST).

#### **Étape 1 — Comment débrancher et décharger avant réparation**

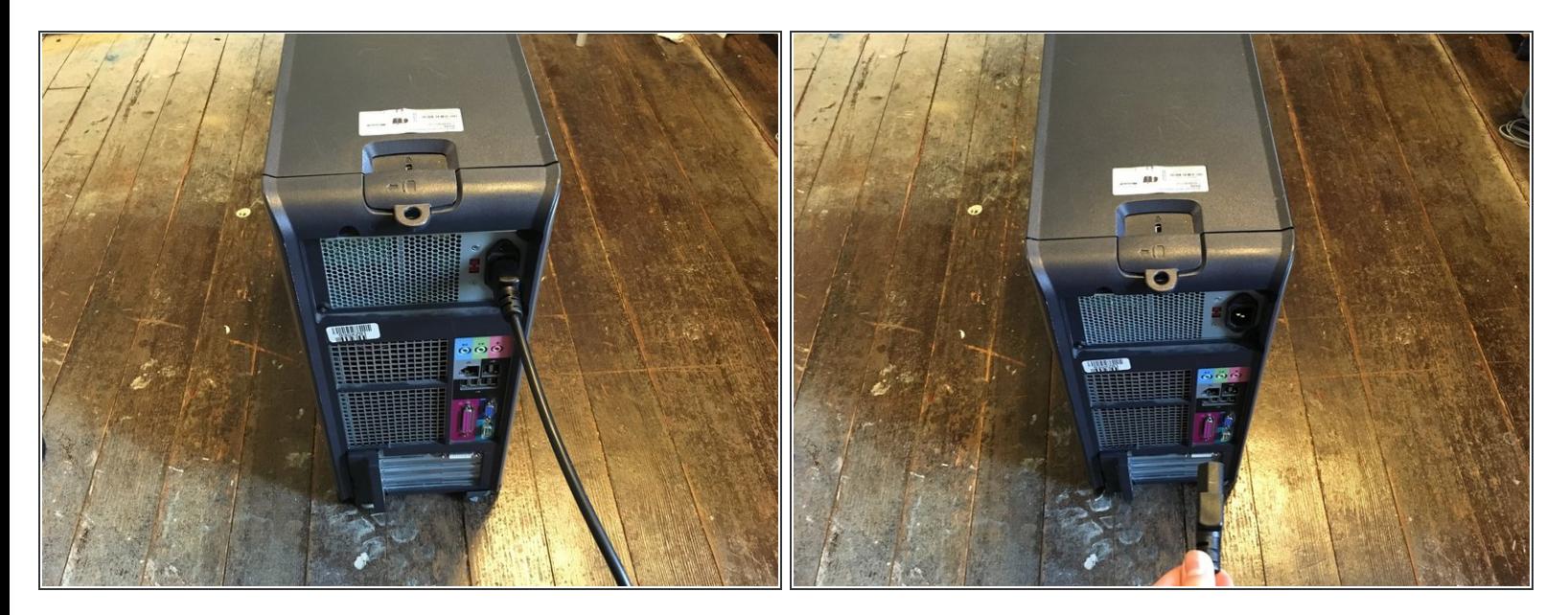

Éteignez votre PC et retirez le cordon d'alimentation à l'arrière.

#### **Étape 2**

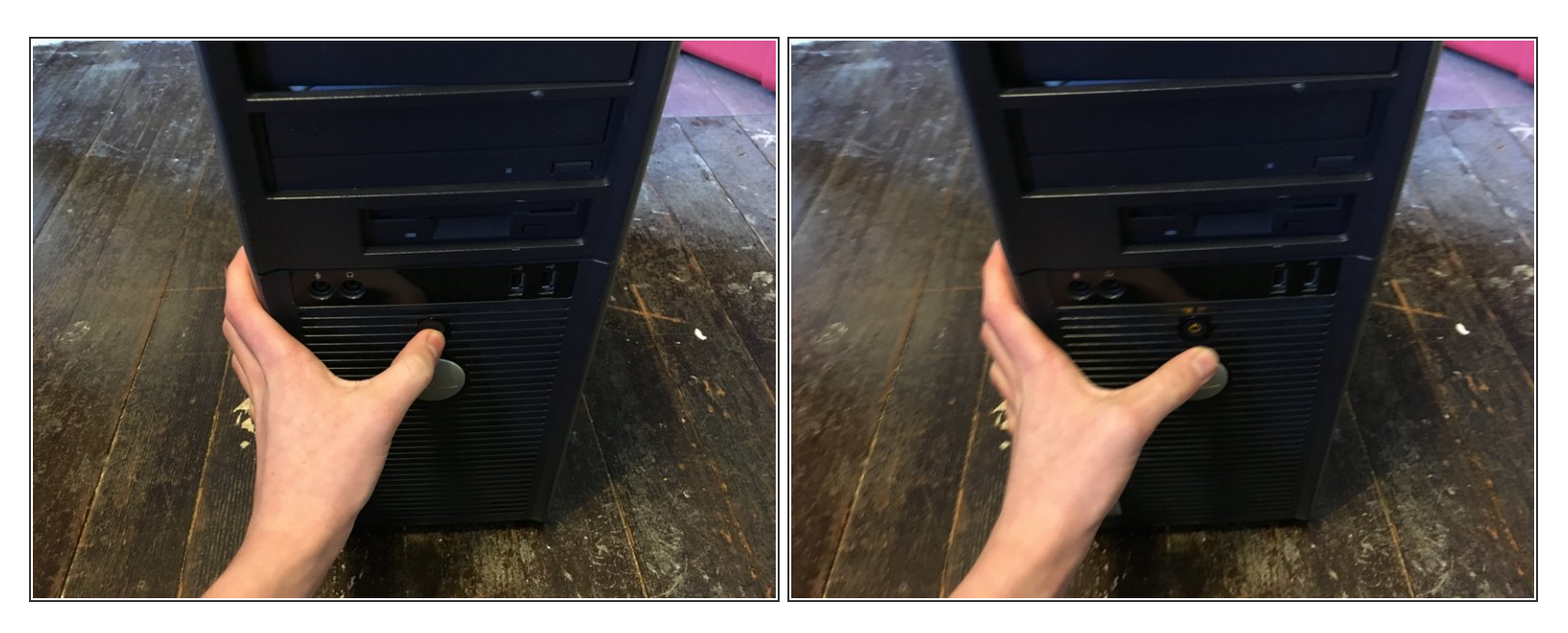

- Appuyez sur le bouton d'alimentation et maintenez-le enfoncé pendant environ 10 secondes, puis relâchez-le.
- $(i)$  Cela aide à drainer toute l'énergie restante stockée dans les condensateurs, de sorte que vous puissiez travailler en toute sécurité sur les composants internes.

Ce document a A©tA© crA©A© le 2020-12-10 01:16:05 AM (MST).

#### **Étape 3 — Démontage du panneau latéral du Dell Optiplex GX620**

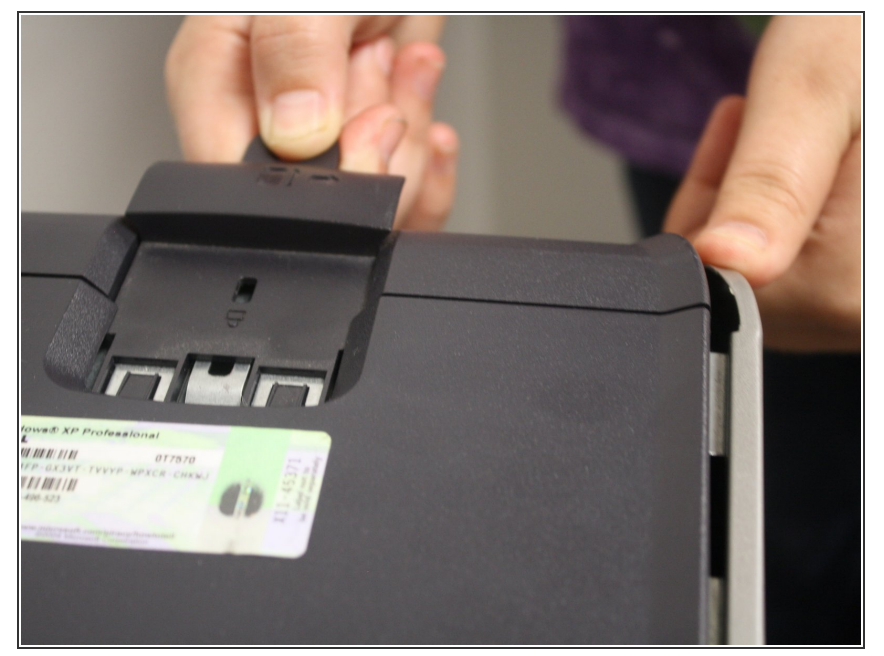

- Avec l'ordinateur en position verticale, tirez fermement sur la languette située à l'arrière de l'ordinateur.  $\bullet$
- Lorsque le panneau latéral se dégage, tirez doucement le panneau pour l'éloigner de l'ordinateur.  $\bullet$
- $(i)$  Si vous ne parvenez pas à dégager le panneau latéral du boîtier, vous devrez peut-être tirer un peu plus fort sur la languette.

#### **Étape 4 — Déconnectez le disque dur.**

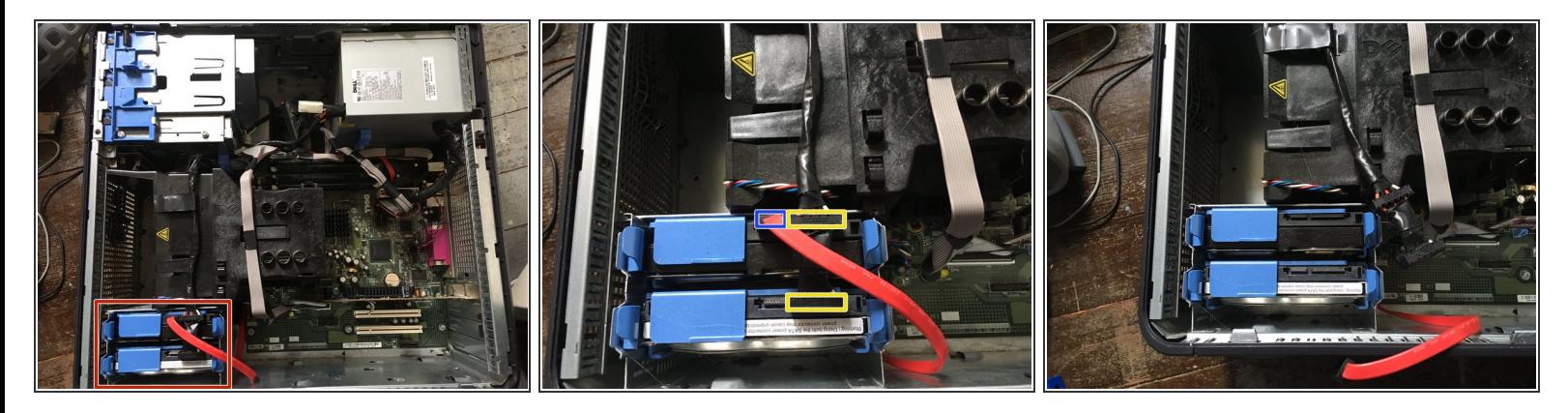

- Retirez les câbles d'alimentation et de données SATA.
- Alimentation
- Données.

Ce document a  $\tilde{A}$ ©t $\tilde{A}$ © cr $\tilde{A}$ © $\tilde{A}$ © le 2020-12-10 01:16:05 AM (MST).

#### **Étape 5 — Retirez le disque dur de son logement.**

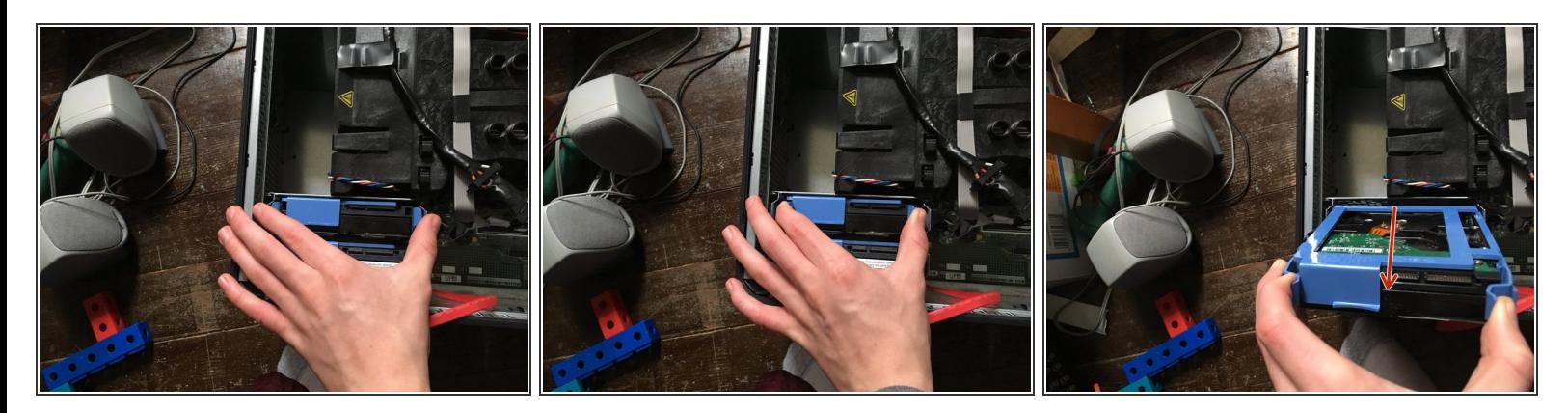

Tirez sur les deux languettes du disque dur et tirez vers le haut.

### **Étape 6 — Retirez le disque dur du boîtier.**

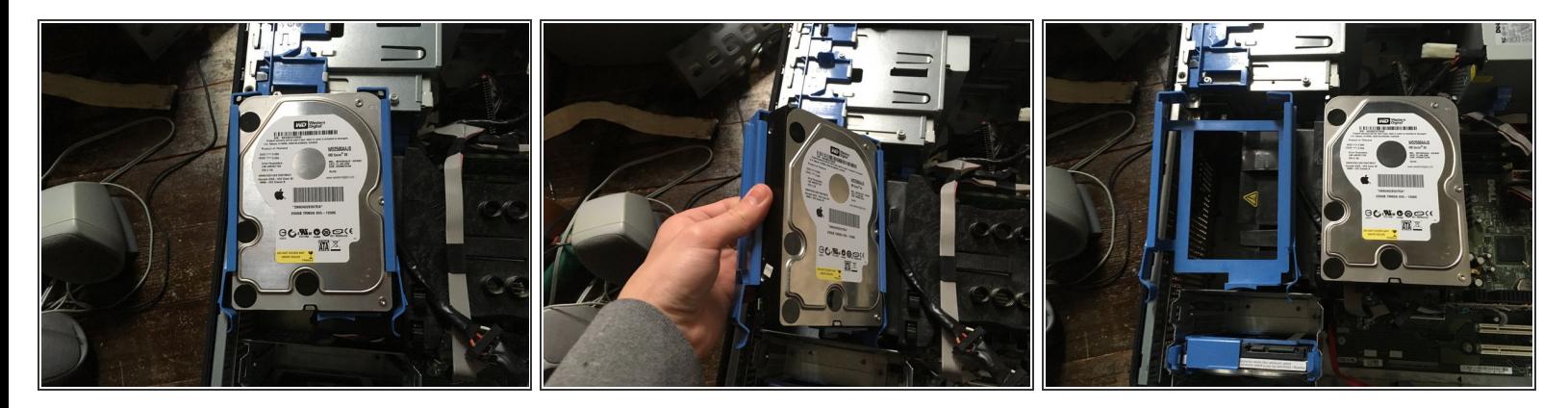

Maintenant, enlevez le tiroir du disque dur.

Pour remonter votre appareil, suivez ces instructions dans l'ordre inverse.

Ce document a  $\tilde{A}$ ©té créé le 2020-12-10 01:16:05 AM (MST).